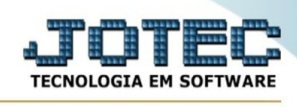

## **Plano de contas**

Para entrar na tela produtos para compras:

## **- Abrir menu Geradores na tela principal.**

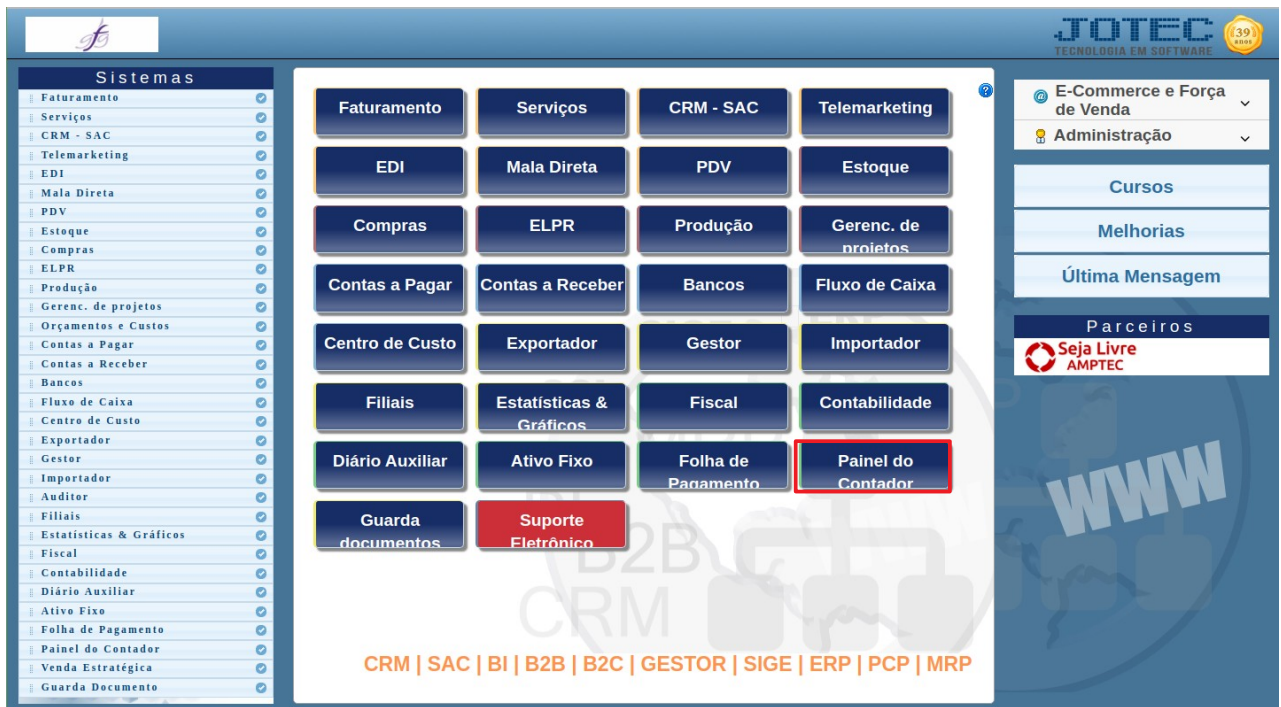

## - Clicar no item **Plano de contas.**

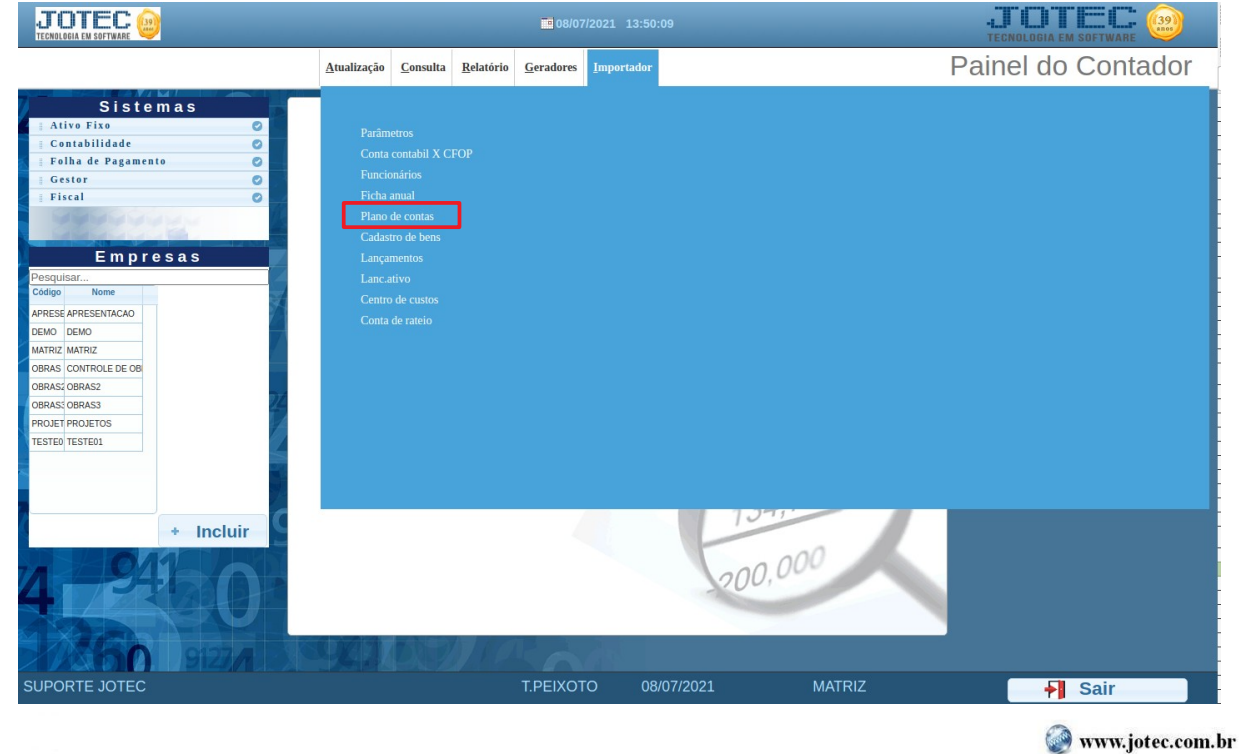

www.youtube.com/jotecsistemaweb

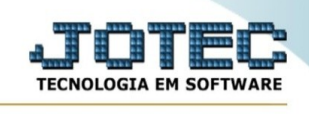

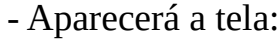

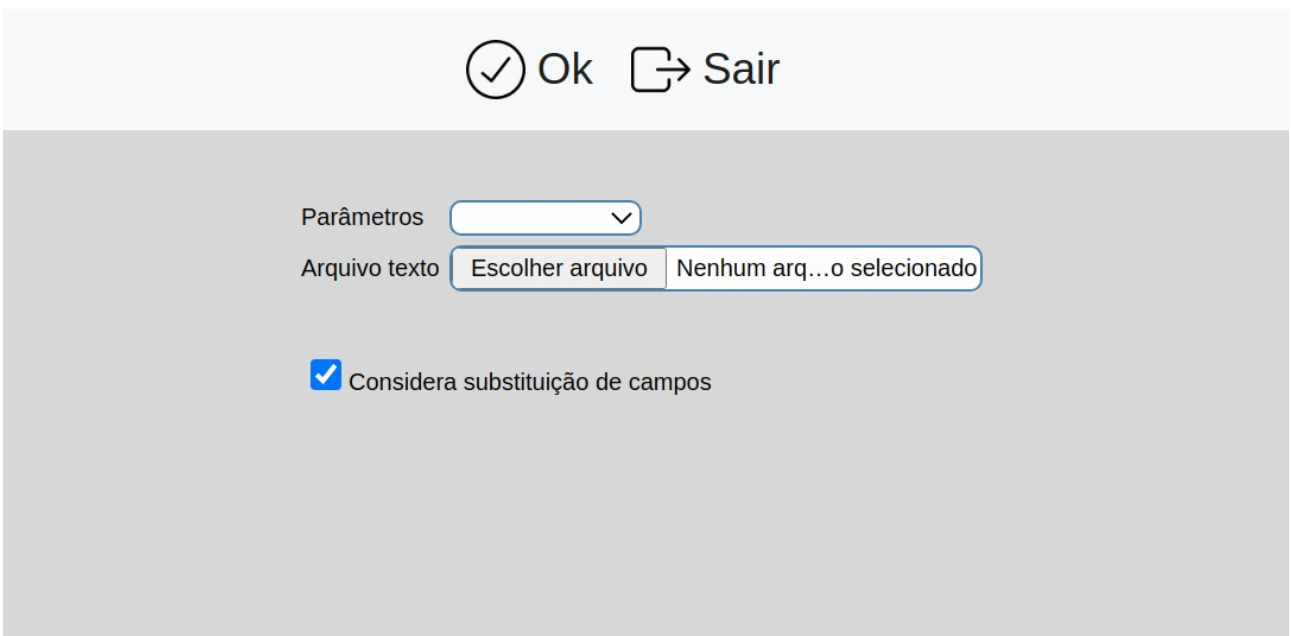

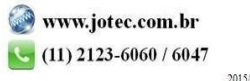